TEXAS INSTRUMENTS

### 摘要

本文档介绍了 TMDS1204 EVM 的使用和配置方式,并提供了有关系统硬件实现的建议。这些建议仅用作指南, 设计人员应负责考虑所有系统特性和要求。有关技术详细信息(如器件运行、端子说明等),请参阅 12Gbps 直 流/交流耦合型 TMDS™ 和 FRL HDMI™ 混合转接驱动器数据表。

#### 内容

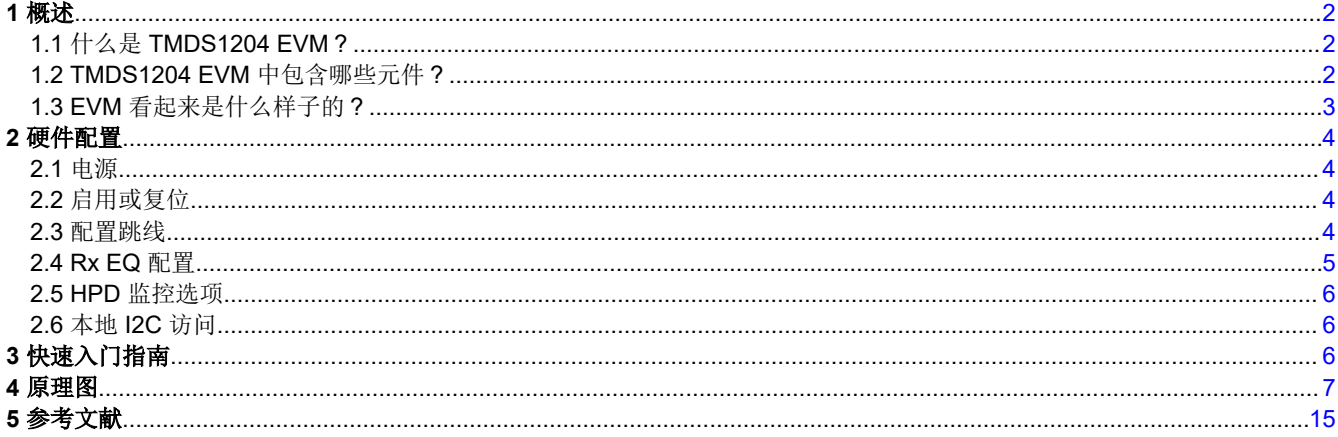

## 插图清单

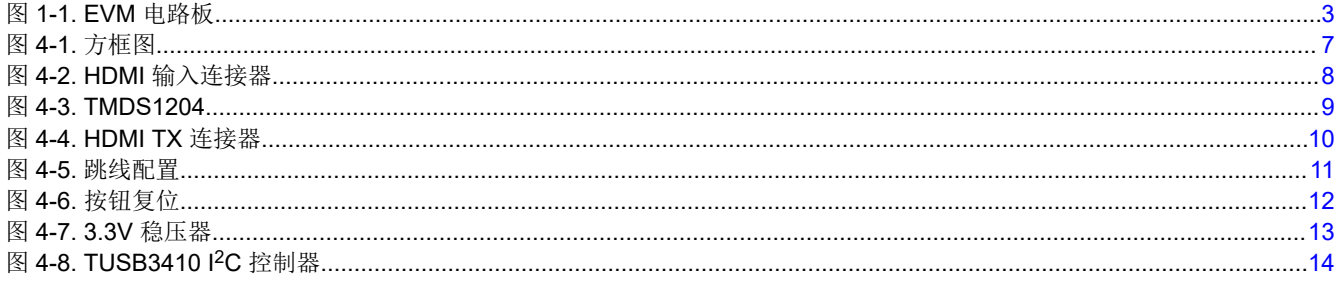

## 表格清单

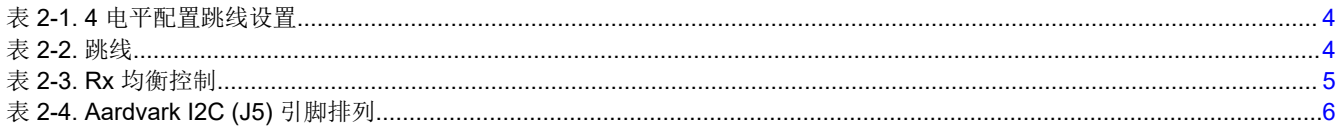

### 商标

HDMI™ is a trademark of HDMI Licensing Administrator, Inc.. CUI Inc.<sup>™</sup> is a trademark of CUI GLOBAL, INC. Aardvark<sup>™</sup> is a trademark of Total Phase, Inc. 所有商标均为其各自所有者的财产。

<span id="page-1-0"></span>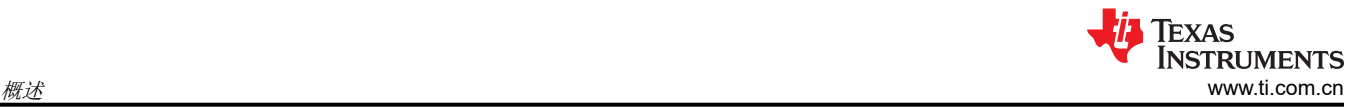

# **1** 概述

## **1.1** 什么是 **TMDS1204 EVM**?

TMDS1204 EVM 是为帮助客户评估带有 HDMI™ 接口的视频应用 TMDS1204 器件而开发的 PCB。该 EVM 还可 用作硬件参考设计来实现 TMDS1204。客户申请获取有关 TMDS1204 元件布线或布置规则的 PCB 设计说明后, 我们立即提供 PCB 设计或布局文件。

### **1.2 TMDS1204 EVM** 中包含哪些元件?

EVM 的主要元件如下:

- TMDS1204 器件
- 标准 HDMI 源连接器(插座)
- 标准 HDMI 接收器连接器(插座)
- 直流电源稳压器
- 用于连接外部 I2C 主机的 I2C 编程接口
- USB 接口
- 用于配置各种 TMDS1204 特性的接头

<span id="page-2-0"></span>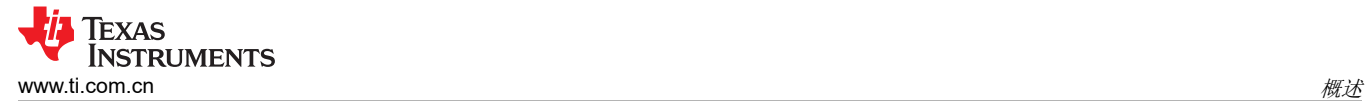

## **1.3 EVM** 看起来是什么样子的?

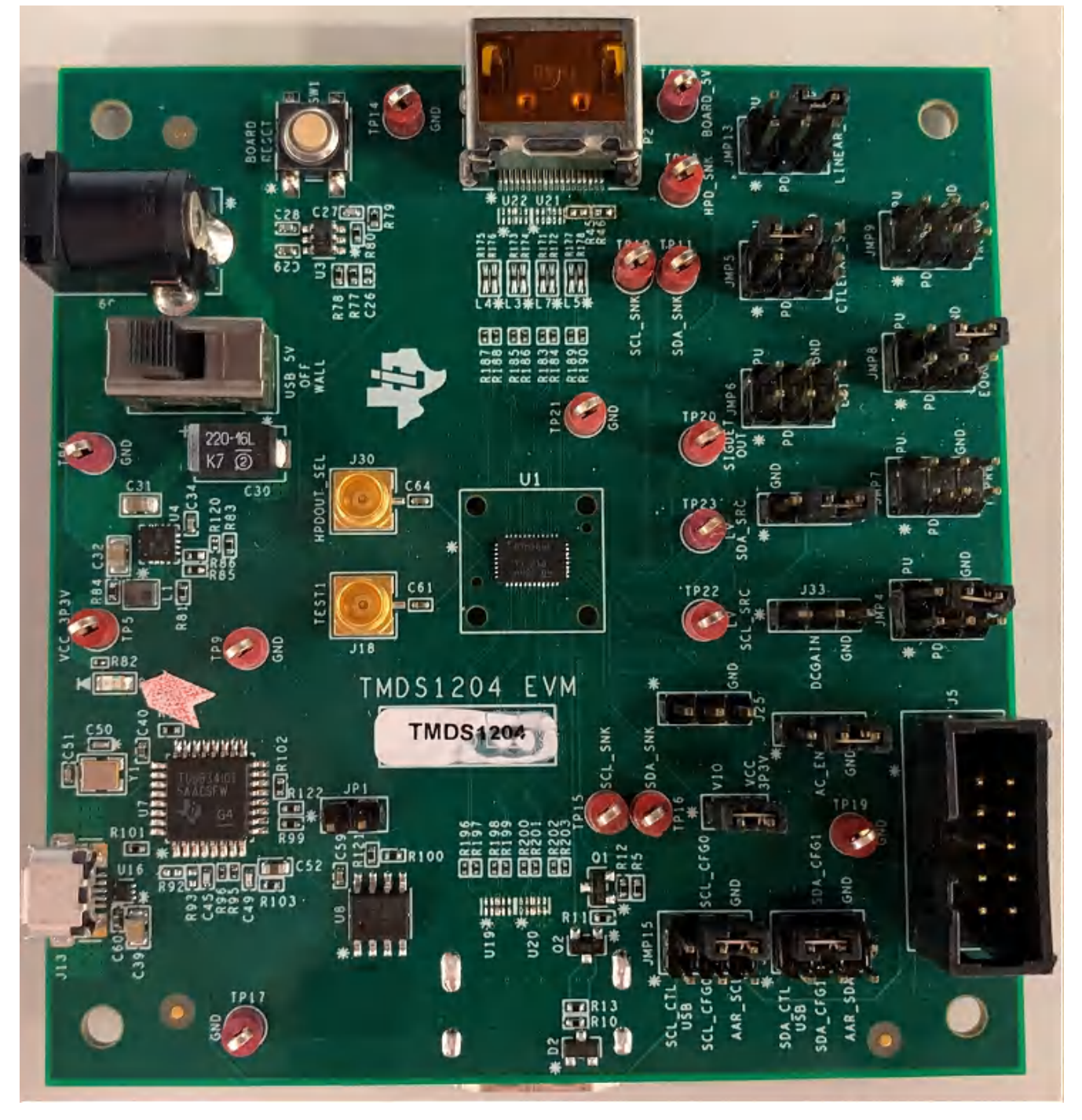

图 **1-1. EVM** 电路板

## <span id="page-3-0"></span>**2** 硬件配置

### **2.1** 电源

EVM 上提供了一个直流桶形插孔 (J9),可连接 5V 壁式电源适配器。直流桶形插孔 (CUI Inc.™ PJ-202AH) 的内径 为 2.1mm, 外径为 5.5mm。+5V 电源的尖端必须为正极。满足上述要求且电流至少为 1.5A 的 +5V 电源可用于为 TMDS1204 EVM 供电。当 SW2 设置到位置 1 时,为 EVM 供电。

备注

或者,也可以使用 USB Micro 电缆将主机连接到 J13 USB Micro B 连接器, 并将 SW2 设置到位置 3。

将 VBUS 电压和桶形插孔的电压限制为不超过 6V。

### **2.2** 启用或复位

有三个器件启用或复位选项可与 EVM 配合使用,如下所示:

- 1. 监控器电路选项。这是 EVM 上的默认配置。使能 (EN) 信号保持低电平,直到 3.3V 稳压器的电源正常 (REG\_PG) 信号达到稳定的高电压电平,然后释放高电平。
- 2. RC 时序选项。C26 外部电容器和内部电阻器用于控制器件上电后的 EN 引脚斜坡时间。默认情况下,C26 是 DNI ( 不安装 选项 ) 。需要安装 C26 并且需要卸载 R77,才能启用该选项。
- 3. 外部控制选项。提供了一个按钮 (SW1) 来手动控制 EN 引脚。

#### **2.3** 配置跳线

EVM 上提供了多个跳线,用于配置 TMDS1204 和探测点。

以下是用于配置 TMDS1204 的 4 电平跳线列表:J33、JMP4、JMP5、JMP6、JMP7、JMP8、JMP9 和 JMP13。表 2-1 提供了在不同电平之间选择的跳线位置。

#### 备注

在 EN 引脚的上升沿之后对 4 电平引脚进行采样。因此,在 EN 引脚从低电平切换到高电平之前,不会 应用任何 4 电平引脚的状态变化。

#### 表 **2-1. 4** 电平配置跳线设置

| . .<br>_________ |        |
|------------------|--------|
| 跳线位置             | 4 电平状态 |
| 将 4 短接至 6        |        |
| 将3短接至4           |        |
| 开路               |        |
| 将2短接至4           |        |

表 **2-2.** 跳线

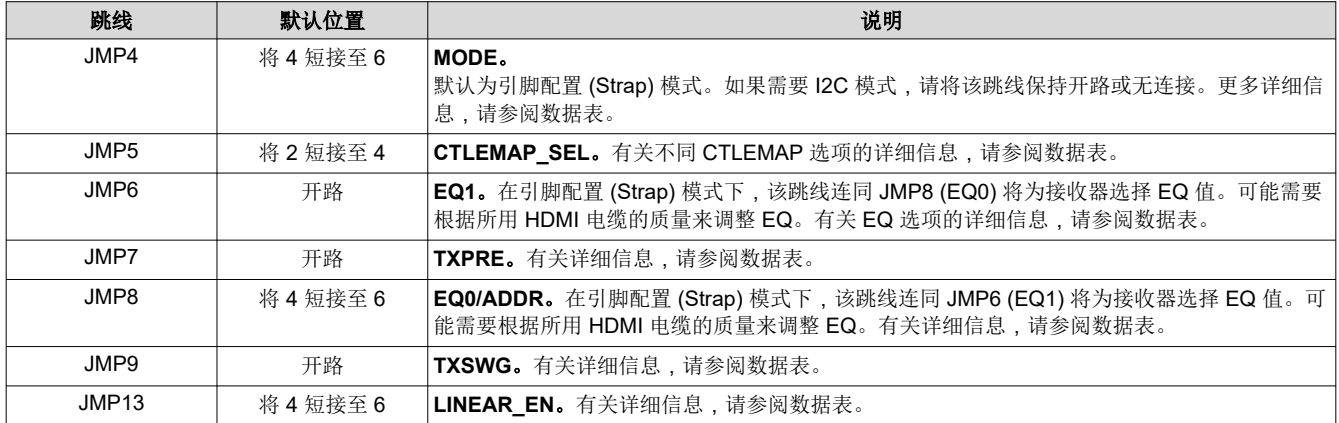

<span id="page-4-0"></span>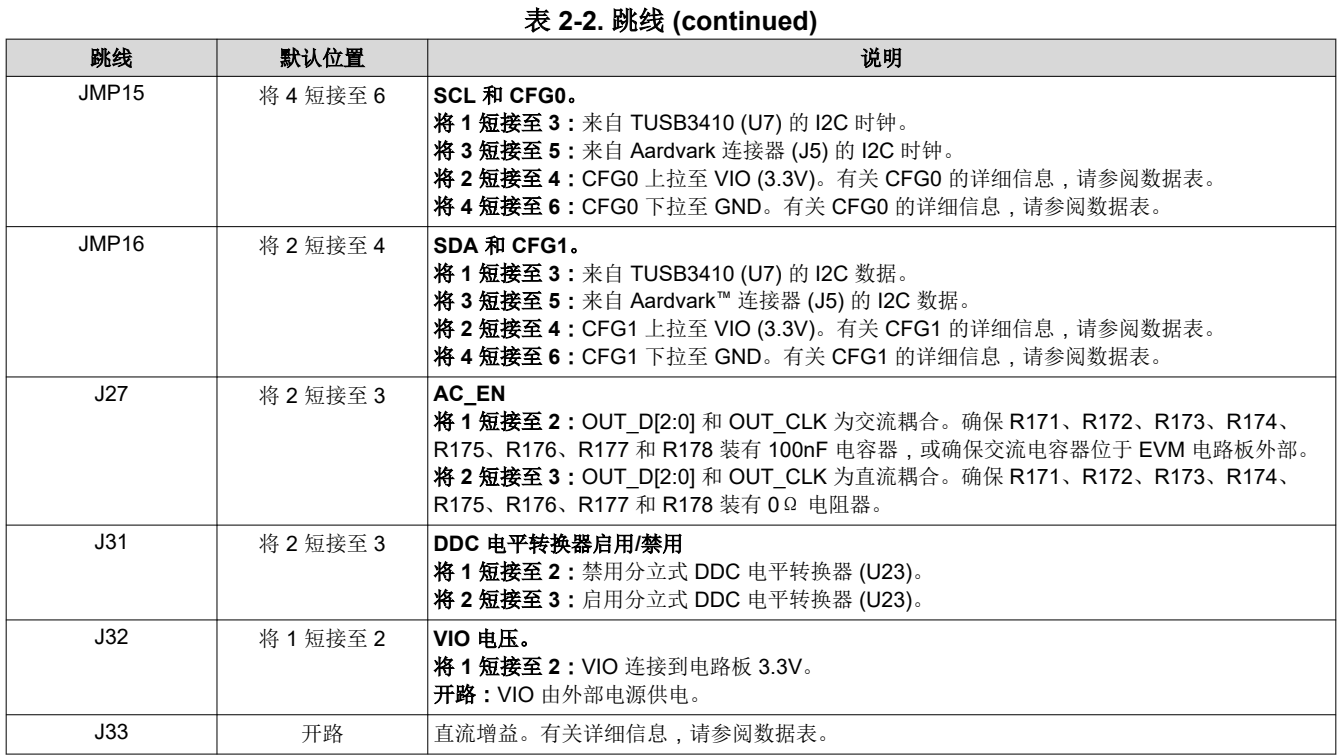

### **2.4 Rx EQ** 配置

共有 16 种 EQ 设置,0 为最低,Fh 为最高。具体 EQ 值请参阅数据表。

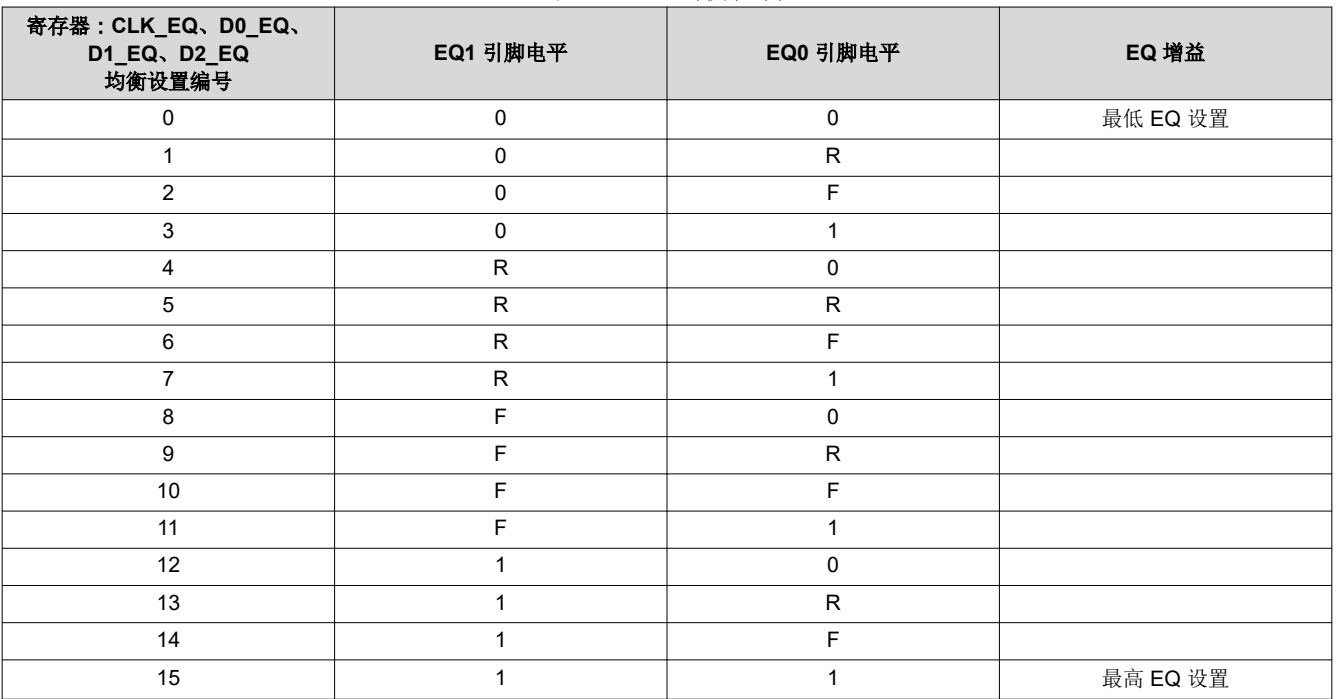

#### 表 **2-3. Rx** 均衡控制

<span id="page-5-0"></span>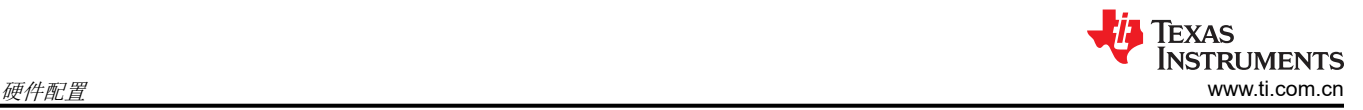

### **2.5 HPD** 监控选项

为了适应在 HPD 变为低电平后无法正确重新发送 DDC 命令的系统,我们在 TMDS1204 EVM 上实现了 HPD 监 控模式。该模式允许在 TMDS1204 周围路由 HPD 线路,但保持与接收端上 TMDS1204 的连接,以允许 TMDS1204 监控其状态。

- 组装 R131,不组装 R129,使 HPD 开启
- 不组装 R131,组装 R129,仅实现 HPD 监控

### **2.6** 本地 **I2C** 访问

通过 J5 连接器可以访问 TMDS1204 的本地 I2C 信号。TMDS1204 支持 1.2V、1.8V 和 3.3V LVCMOS 电平。 TMDS1204 VIO 引脚用于选择以下 2 电平控制引脚使用的电压电平:SCL/CFG0 和 SDA/CFG1。通过连接器访 问 I2C 接口时,I2C 信号电平必须符合 TMDS1204 LVCMOS 电平。

可通过 J5 连接独立式外部 I2C 主机, 以进行调试和控制。外部 I2C 主机控制器的一个示例是 Total Phase Aardvark I2C/SPI 主机适配器(Total Phase 器件型号:TP240141)。该 I2C 主机控制器的示例脚本应要求提 供。

可通过 EVM 跳线 JMP8 修改 TMDS1204 的目标 I2C 地址。请参阅 TMDS1204 ADR/EQ 引脚设置及其相应的 I2C 地址。有关 7 位 I2C 目标地址选项,请参阅 TMDS1204 数据表。

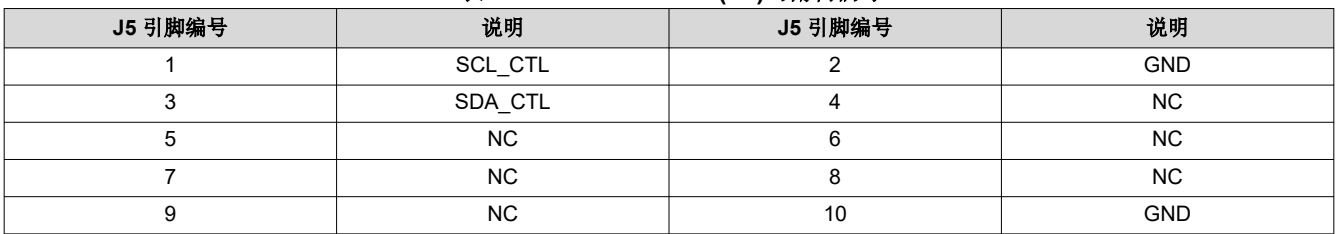

#### 表 **2-4. Aardvark I2C (J5)** 引脚排列

## **3** 快速入门指南

以下说明假设 EVM 配置为引脚配置 (Strap) 模式并由桶形插孔供电。要启动 EVM, 请执行以下操作:

- 1. 将 +5V 直流电源插入桶形插孔。闭合 SW2。
- 2. 如果使用外部 I2C 配置而不是引脚配置 (Strap),请在此步骤配置 TMDS1204。
- 3. 使用标准 HDMI 电缆将 HDMI 源插入 P1(HDMI 插座)。
- 4. 使用标准 HDMI 电缆将 HDMI 视频接收器插入 P2(HDMI 插座)。
- 5. 应能观察到 HDMI 接收器上的视频输出。

<span id="page-6-0"></span>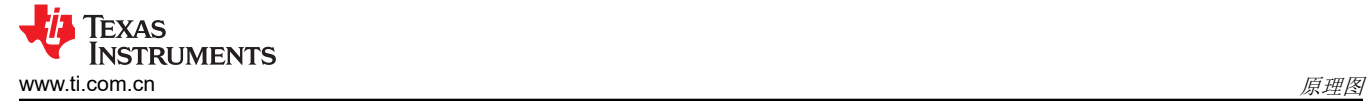

## **4** 原理图

**NOTES:** 

- 100-ohm differential impedance for HDMI differential pairs.

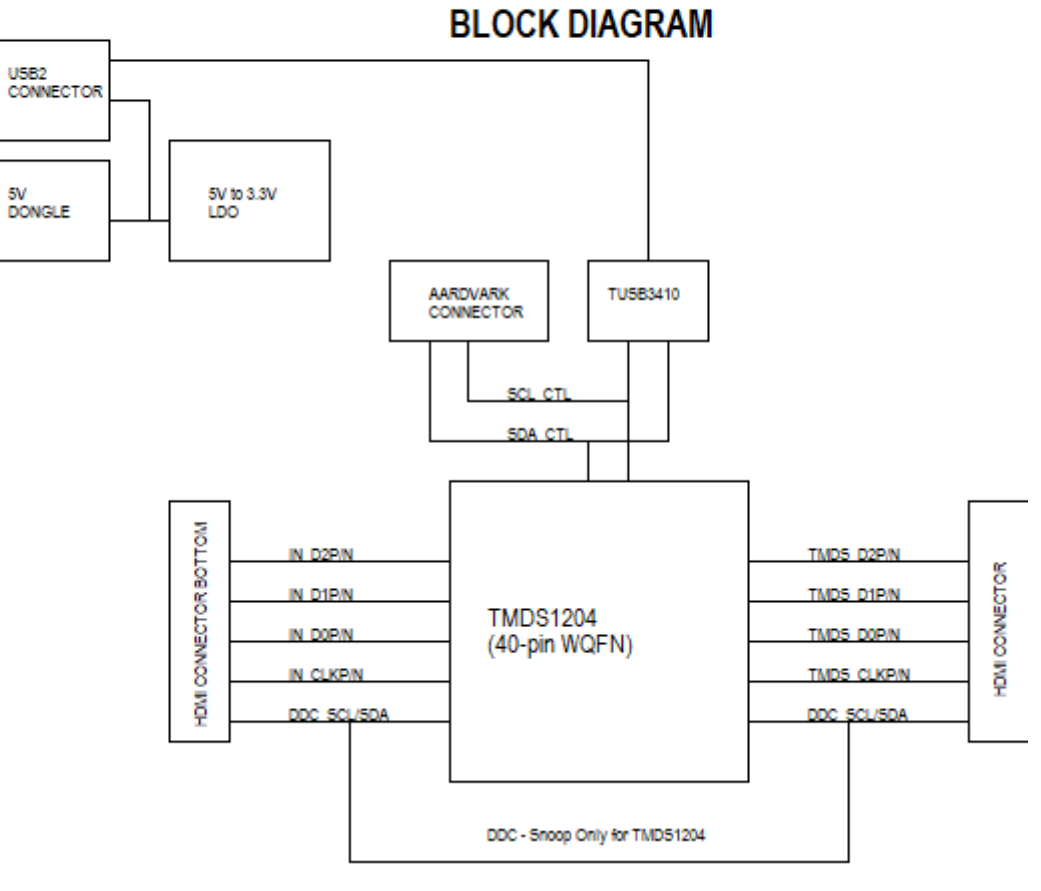

图 **4-1.** 方框图

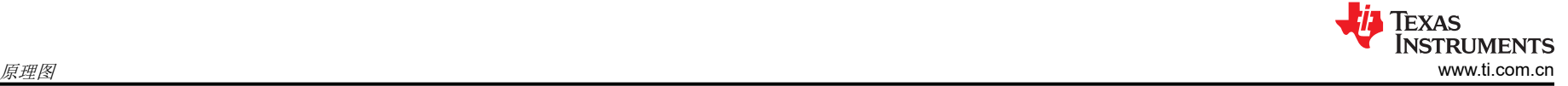

<span id="page-7-0"></span>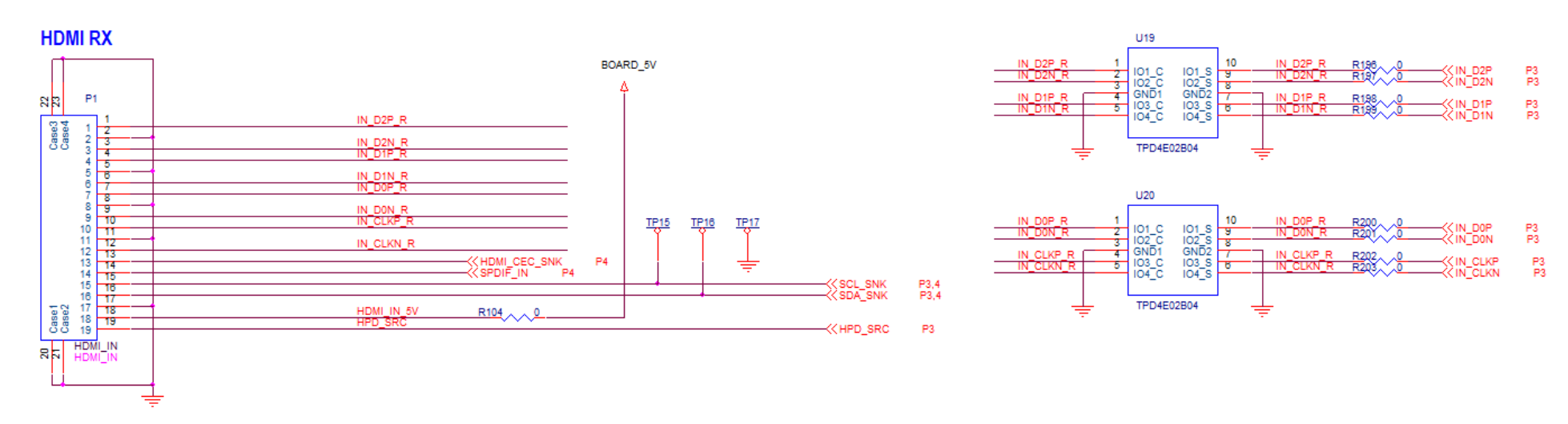

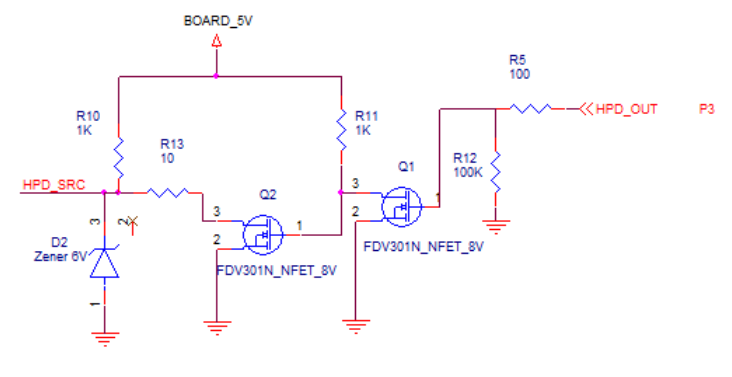

图 **4-2. HDMI** 输入连接器

<span id="page-8-0"></span>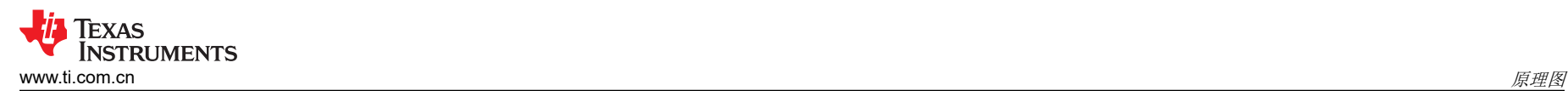

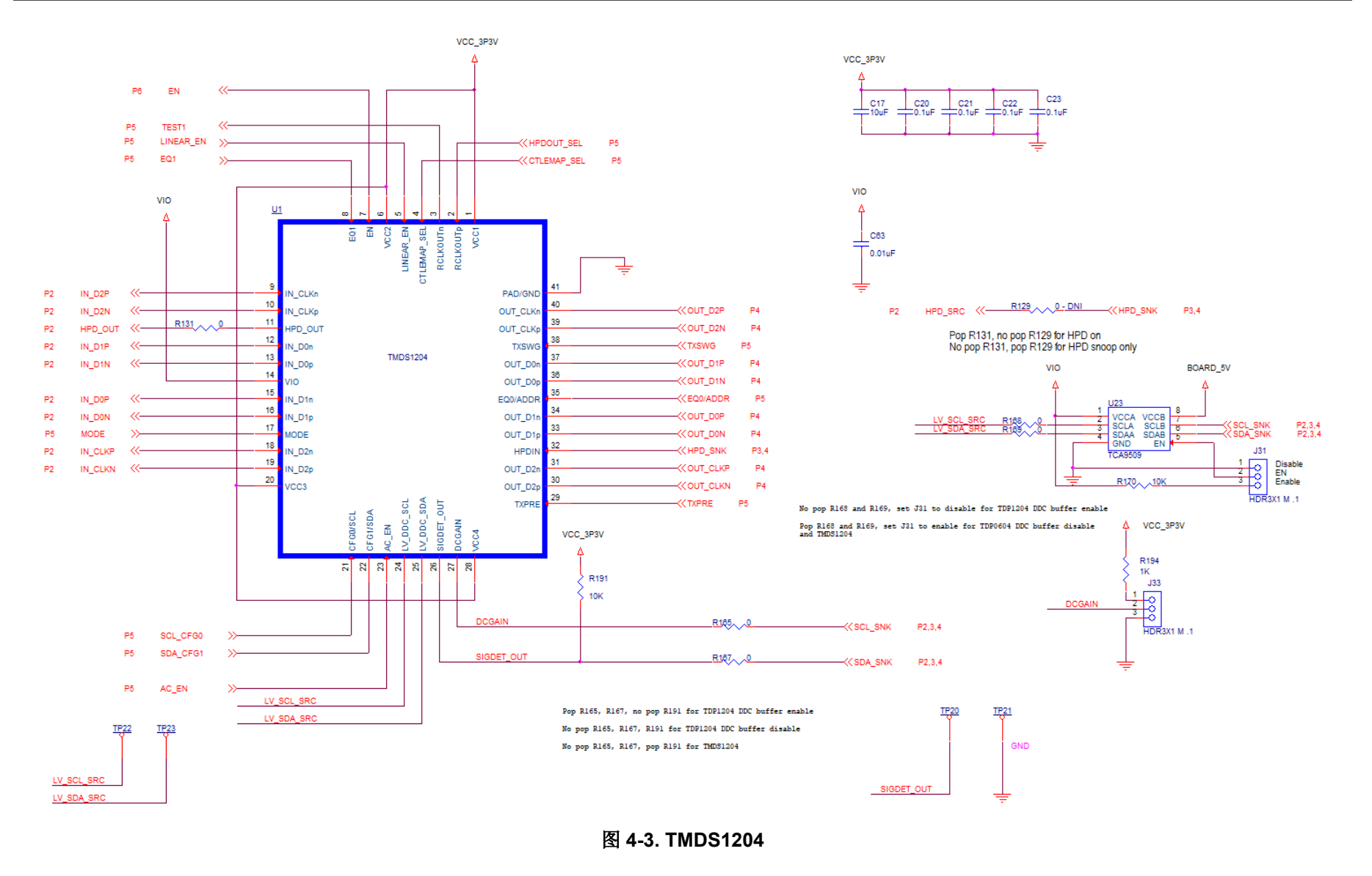

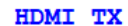

<span id="page-9-0"></span>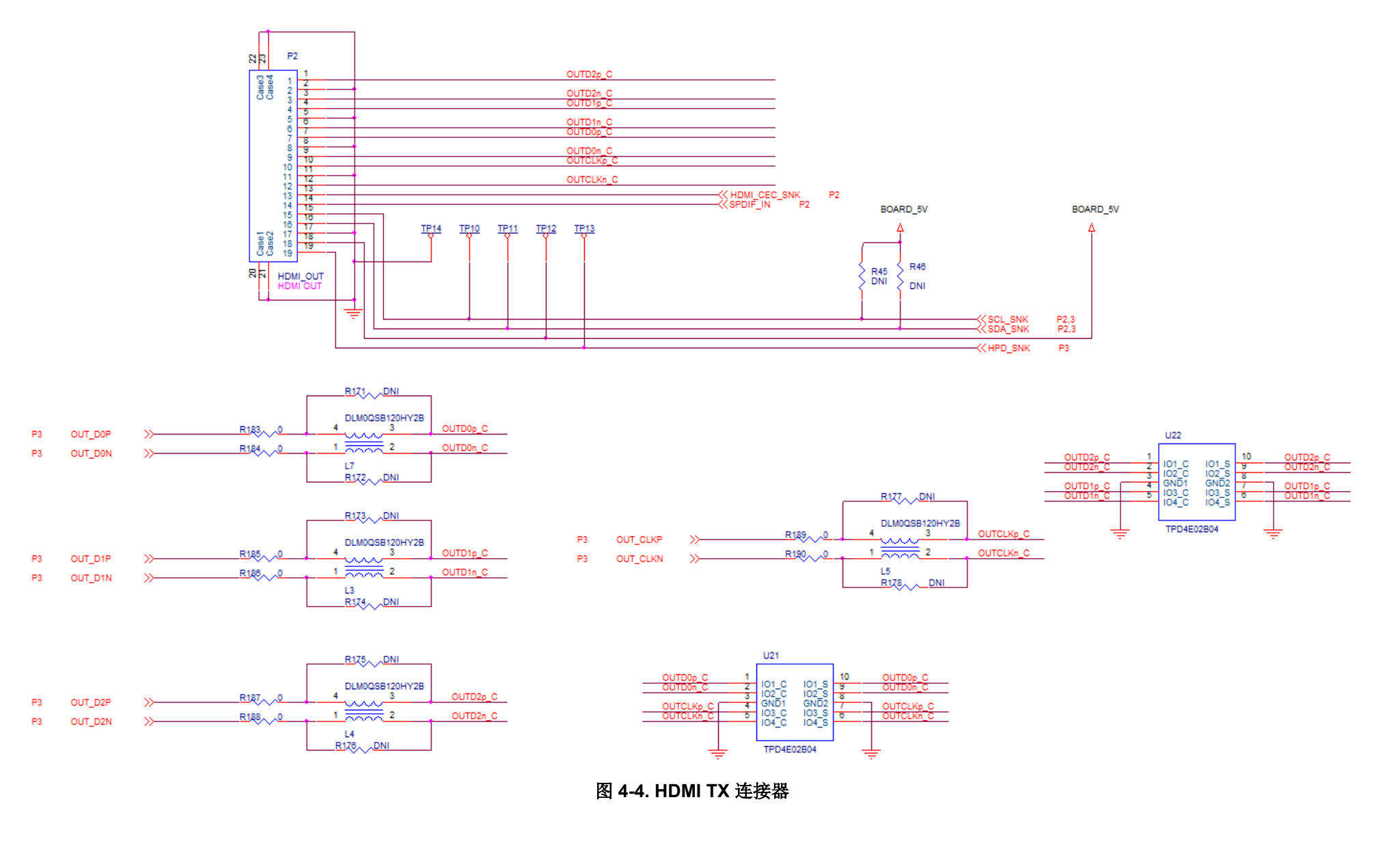

<span id="page-10-0"></span>![](_page_10_Picture_0.jpeg)

![](_page_10_Figure_2.jpeg)

<span id="page-11-0"></span>![](_page_11_Picture_1.jpeg)

![](_page_11_Figure_2.jpeg)

图 **4-6.** 按钮复位

<span id="page-12-0"></span>![](_page_12_Picture_0.jpeg)

![](_page_12_Figure_1.jpeg)

图 **4-7. 3.3V** 稳压器

原理图 [www.ti.com.cn](https://www.ti.com.cn)

C41

 $0.01uF$ 

 $\Rightarrow$ 

: C42<br>0.01uF

<span id="page-13-0"></span>![](_page_13_Figure_2.jpeg)

<span id="page-14-0"></span>![](_page_14_Picture_0.jpeg)

## **5** 参考文献

• 德州仪器 (TI),*12Gbps* 直流*/*交流耦合型 *TMDS™* 和 *FRL HDMI™* [混合转接驱动器](https://www.ti.com/lit/pdf/SLLSF57) 数据表

#### 重要声明和免责声明

TI"按原样"提供技术和可靠性数据(包括数据表)、设计资源(包括参考设计)、应用或其他设计建议、网络工具、安全信息和其他资源, 不保证没有瑕疵且不做出任何明示或暗示的担保,包括但不限于对适销性、某特定用途方面的适用性或不侵犯任何第三方知识产权的暗示担 保。

这些资源可供使用 TI 产品进行设计的熟练开发人员使用。您将自行承担以下全部责任:(1) 针对您的应用选择合适的 TI 产品,(2) 设计、验 证并测试您的应用,(3) 确保您的应用满足相应标准以及任何其他功能安全、信息安全、监管或其他要求。

这些资源如有变更,恕不另行通知。TI 授权您仅可将这些资源用于研发本资源所述的 TI 产品的应用。严禁对这些资源进行其他复制或展示。 您无权使用任何其他 TI 知识产权或任何第三方知识产权。您应全额赔偿因在这些资源的使用中对 TI 及其代表造成的任何索赔、损害、成 本、损失和债务,TI 对此概不负责。

TI 提供的产品受 TI [的销售条款或](https://www.ti.com.cn/zh-cn/legal/terms-conditions/terms-of-sale.html) [ti.com](https://www.ti.com) 上其他适用条款/TI 产品随附的其他适用条款的约束。TI 提供这些资源并不会扩展或以其他方式更改 TI 针对 TI 产品发布的适用的担保或担保免责声明。

TI 反对并拒绝您可能提出的任何其他或不同的条款。

邮寄地址:Texas Instruments, Post Office Box 655303, Dallas, Texas 75265 Copyright © 2023,德州仪器 (TI) 公司